# **ØVITEC**

# <span id="page-0-0"></span>Projektstyrning

<span id="page-0-1"></span>Lathund, 3L Pro

Datum: 2023-08-23

# Innehållsförteckning

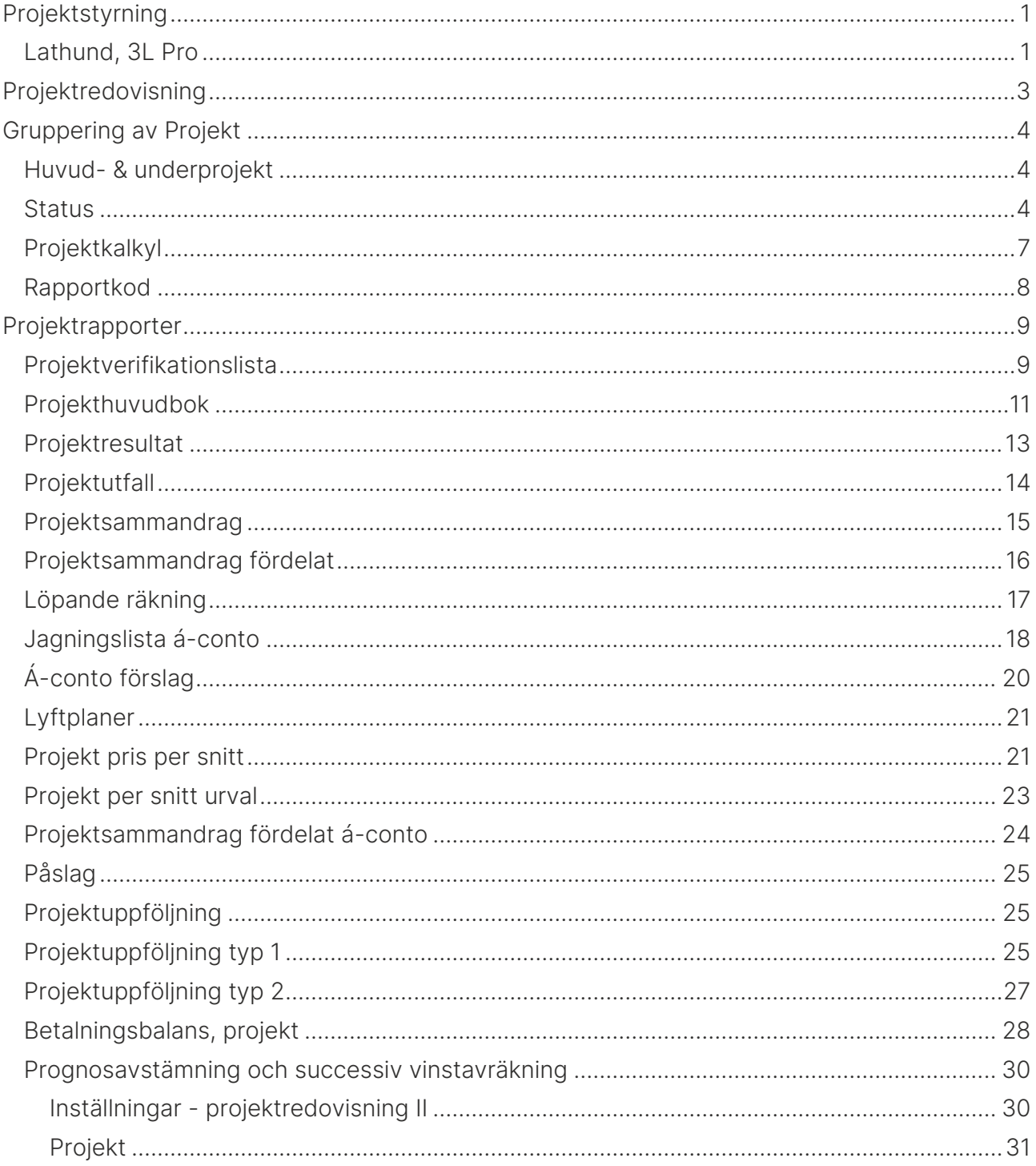

# <span id="page-2-0"></span>Projektredovisning

Projekten läggs upp under 'Konteringskoder'. Tänk på att fältet för projektnummer är ett textfält. Försök därför att alltid ha lika många siffror på alla projekt. Annars sorteras 1, 10 och 100 tillsammans medan 2, 20 och 200 kommer därefter.

Ange eventuellt startdatum och planerat färdigt datum. Ange inte slutdatum förrän projektet verkligen är avslutat.

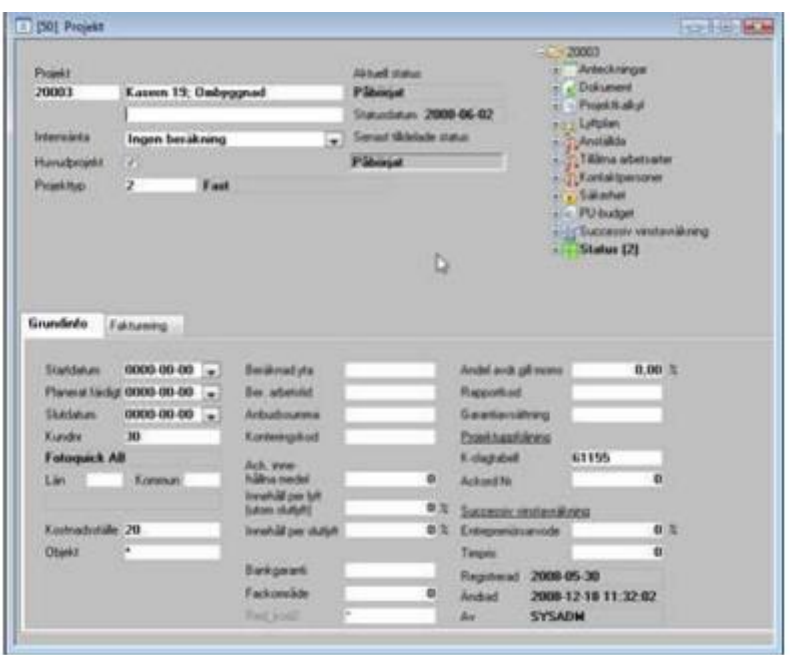

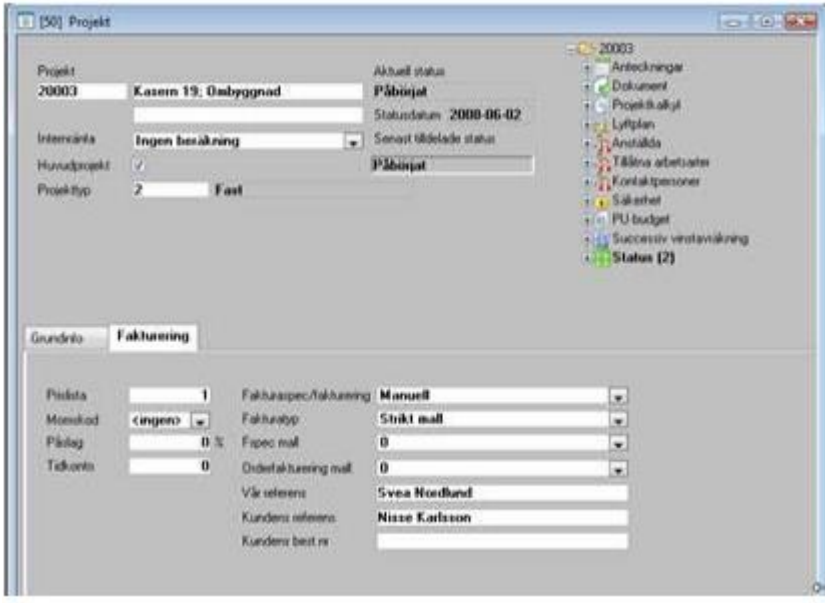

# <span id="page-3-0"></span>Gruppering av Projekt

#### <span id="page-3-1"></span>Huvud- & underprojekt

Det finns behov av att följa upp ett projekt på totalnivå och med olika delprojekt. Denna hantering finns det stöd för i 3L Pro.

Förutsättningar:

En förutsättning för att detta skall fungera är att man byggt upp projektnummer så att underprojekten heter likadant som huvudprojektet + att de har ett löpnummer kopplat efter. T ex kan huvudprojektet heta 3001 och underprojekten likadant för de 4 första positionerna. Följande ger att underprojekten kan heta 300101 för underprojekt 1 osv. Detta projekt skall inte ha någon bock i rutan för huvudprojekt.

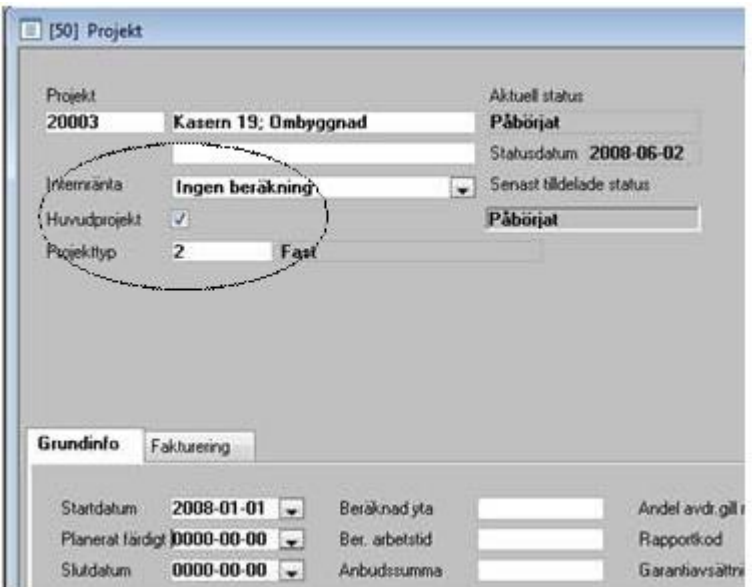

Om bokning ej skall ske på huvudprojektet kan slutdatum sättas = startdatum på detta projekt.

Om man statusändrar ett huvudprojekt får man även frågan om man vill 'Statusändra även underprojekt?' Ja/Nej.

Det går att få en sammanställning på projekt markerade som huvudprojekt. Urval finns i följande rapporter: projektsammandrag & projektsammandrag fördelat, projektresultat, projekthuvudbok. Om bock finns i detta fält summeras underprojekten med huvudprojektet och det är endast huvudprojektet som presenteras.

#### <span id="page-3-2"></span>**Status**

Vissa status är fördefinierade i 3L. Övriga har man själv möjlighet att ange definition på. Ange inte samma namn för mer än en status.

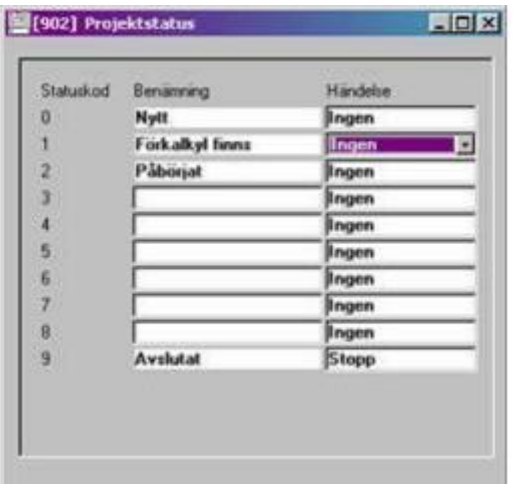

Status 0 = Nytt

- 1 = Förkalkyl finns
- 2 = Påbörjat (transaktioner finns)
- 9 = Avslutat

Status 0,1,2 sätts med automatik av 3L. Övriga ändrar man själv, antingen projekt för projekt.

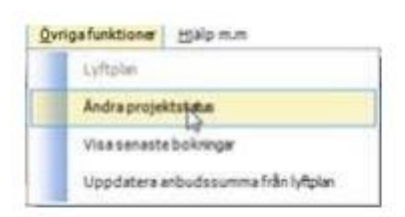

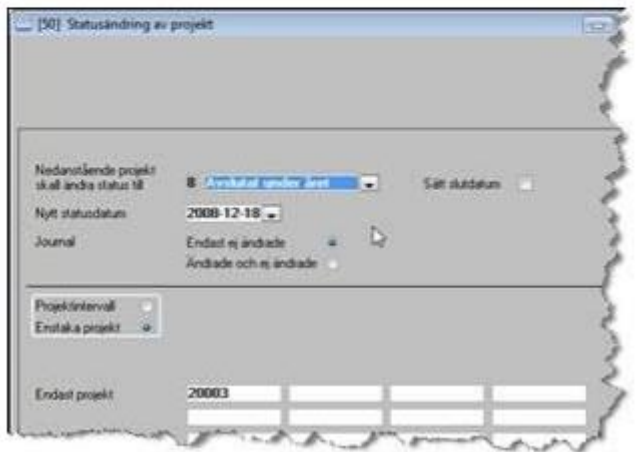

#### eller i klump.

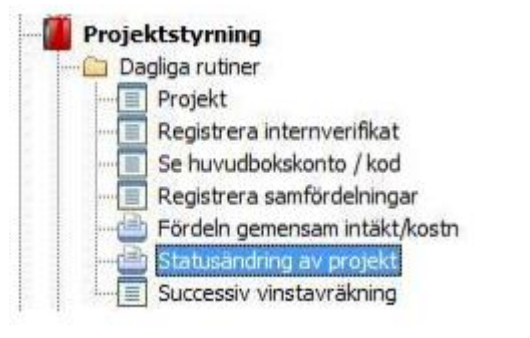

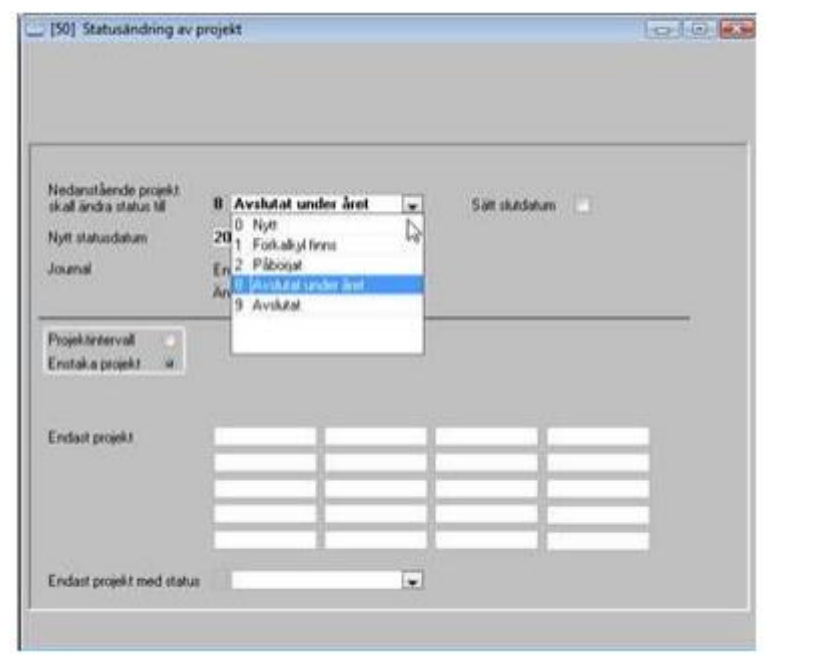

#### <span id="page-6-0"></span>Projektkalkyl

Vanligtvis lägger man upp en enda budget som sedan används som projektbudget/kalkyl.

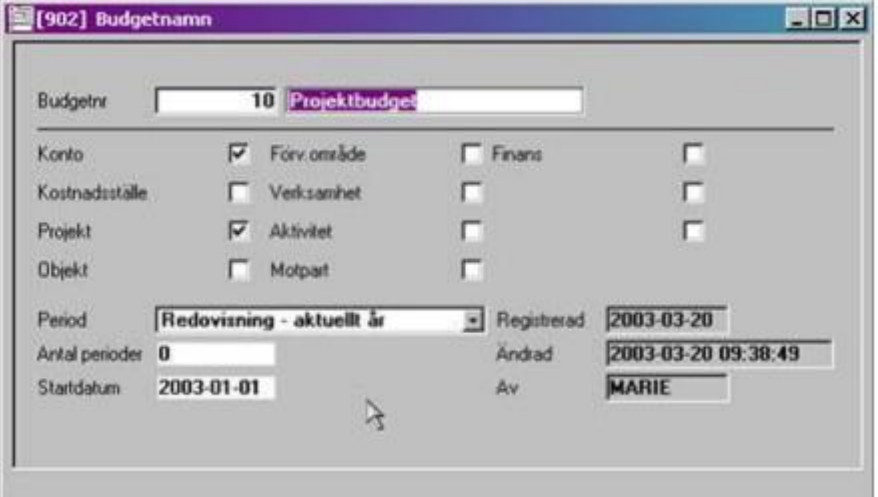

Detta budgetnummer anges sedan när man registrerar projektkalkylen för projektet.

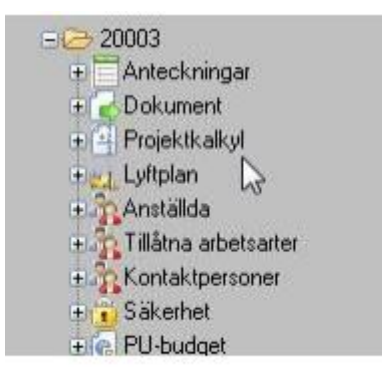

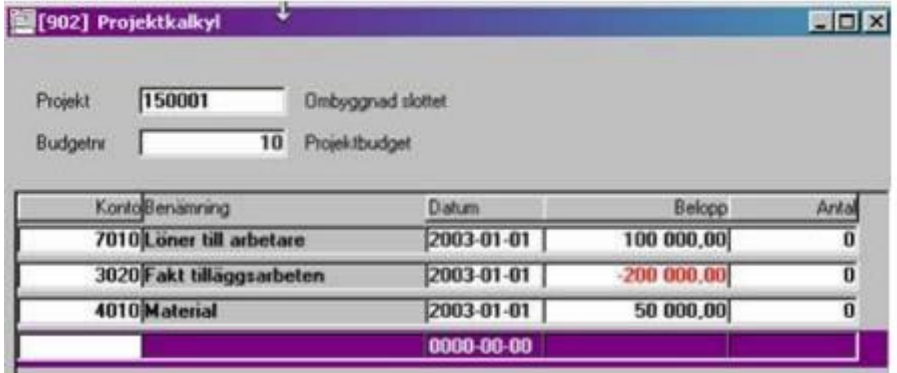

#### <span id="page-7-0"></span>Rapportkod

Rapportkod kan anges på första fliken på projektet och används för att kunna ta ut rapporter på en viss grupp av projekt tillsammans. Rapportkoden kan ha 8 tecken. (siffror och/eller bokstäver). Sortering kan ske i rapportkodsintervall men också med hjälp av annat tecken på särskild position. Exempel:

Pos 1 = Arbetsledare 1=Anders

2=Bengt

3=Calle

Pos 2 och 3 = typ av jobb 10= Nyproduktion

20=Större renoveringar

30=Småjobb

Pos 4 = Kundkategori

1=bra betalare

2=tröga betalare

3=övriga

Pos 5–8 = löpande nummer

Vid uttag av rapporter kan man skriva % för valfritt antal tecken vilka som helst, \_ för ett tecken vilket som helst.

Urval rapportkod för alla större renoveringsobjekt blir:

\_20%

Urval rapportkod för alla bra betalare:

 $---1%$ 

Anders projekt för tröga betalare:

 $1 - 2%$ 

# <span id="page-8-0"></span>Projektrapporter

Dessa rapporter är oberoende av bokföringsår till skillnad från internredovisningens övriga rapporter. De flesta projektrapporterna använder en angiven rapportkontoplan för att användaren ska kunna påverka innehållet i dem. Det kan gälla i vilken ordning kontona ska redovisas/skrivas ut i vissa rapporter eller till vilken kolumn i rapporten ett specifikt konto ska ingå.

## <span id="page-8-1"></span>Projektverifikationslista

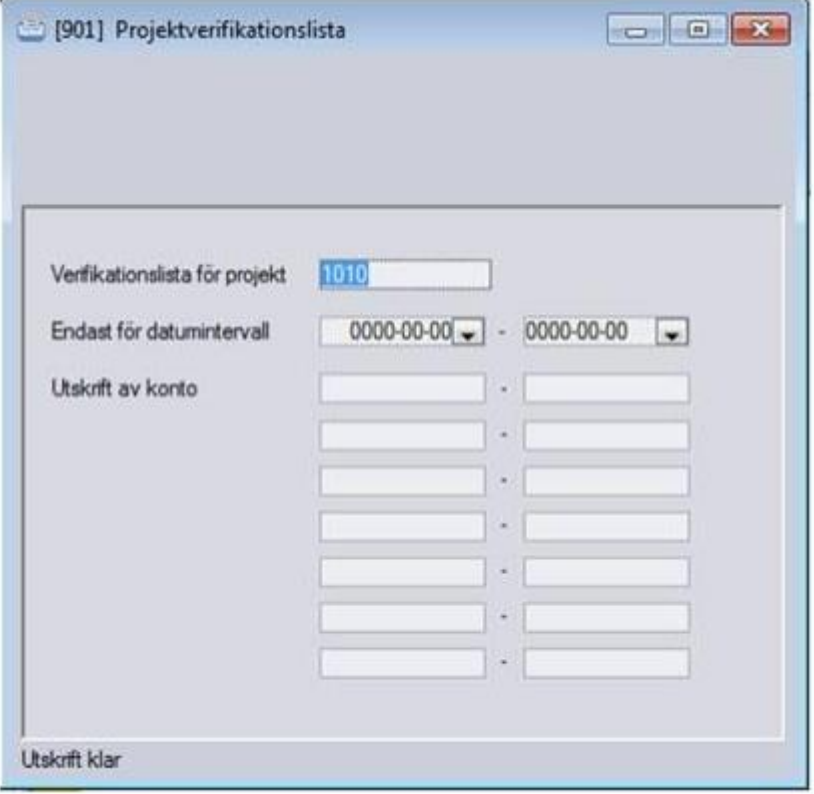

#### **D** Projektverifikationslista **COVID-2008**

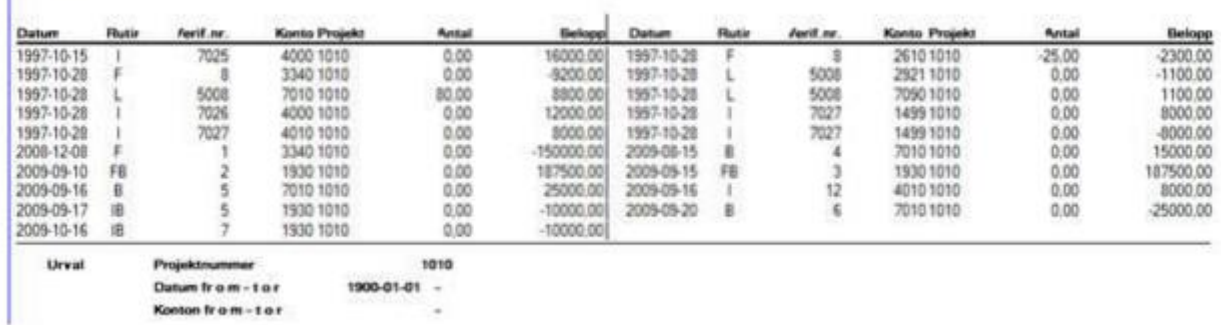

## <span id="page-10-0"></span>Projekthuvudbok

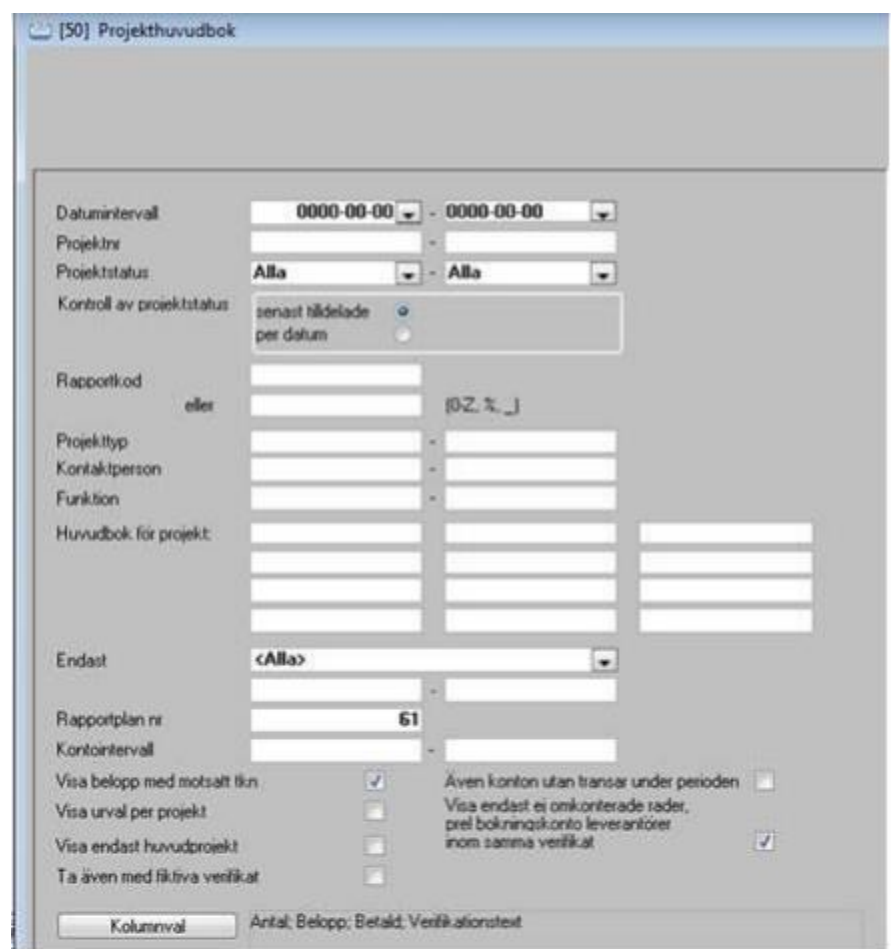

#### Projekthuvudbok

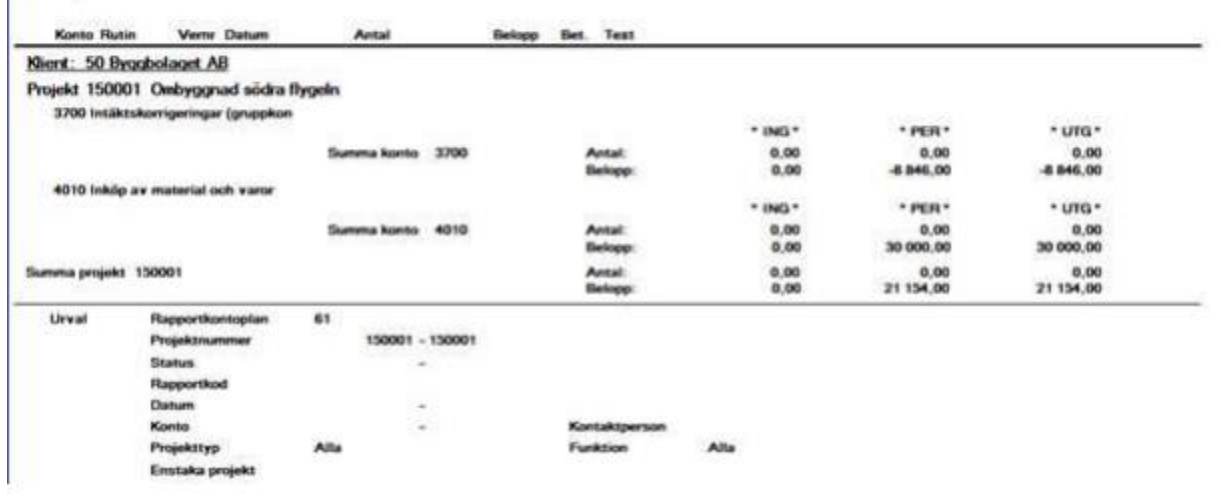

Delrutinen använder kolumnen Radkod för att bestämma i vilken ordning kontona skall skrivas i rapporten. För de som inte är så vana vid redovisningens debet och kredit kan man på vissa rapporter välja att vända tecknen så att kostnaderna visas i rött.

Projekthuvudbok har kompletterats med drilldown (ända ner till visa fakturabild i palette) (Även i version 2011.Q2).

 $\overline{\mathbf{v}}$ Visa belopp med motsatt tkn

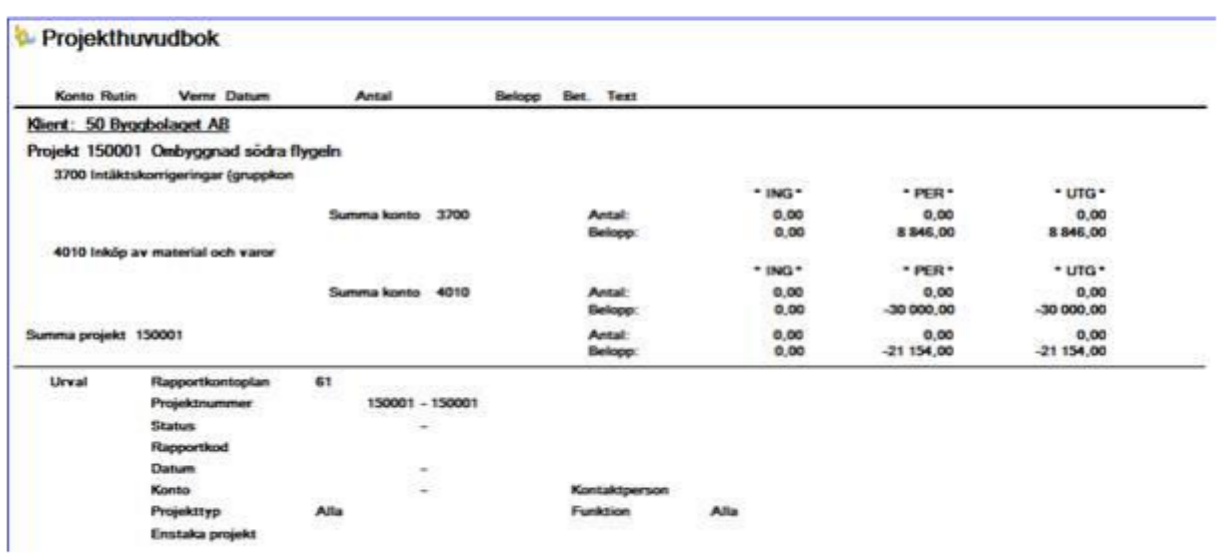

## <span id="page-12-0"></span>Projektresultat

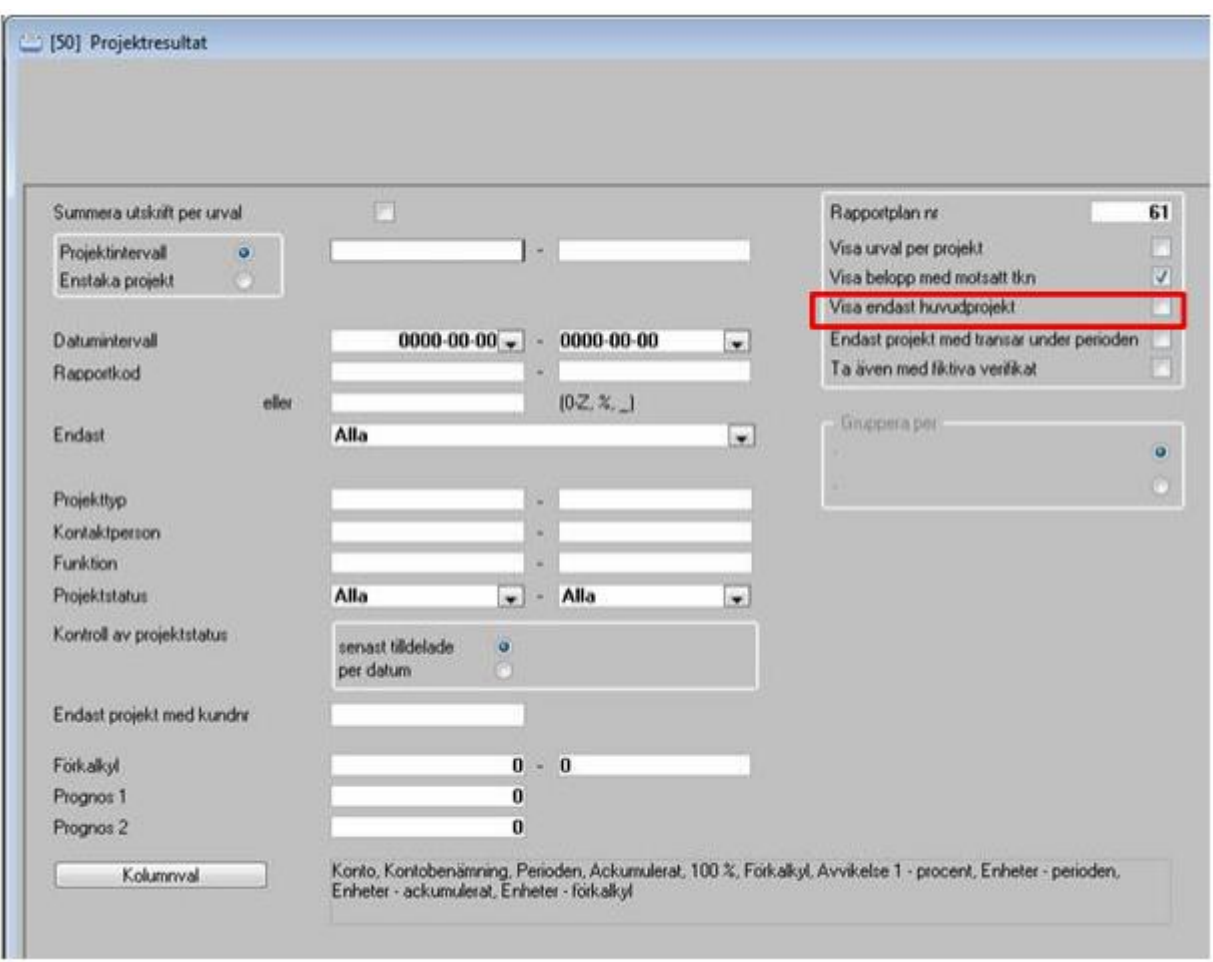

Delrutinen använder kolumnen Radkod för att bestämma i vilken ordning kontona skall skrivas i rapporten. Endast resultatkonton tas med i rapporten.

Projektresultat har kompletterats med drilldown (Även i version 2011.Q2).

Ofta vill man skriva ut rapporten bara för projekt som det har hänt något på under den valda tidsperioden. Därför finns valet 'Endast projekt med transar under perioden' i urvalsbilden.

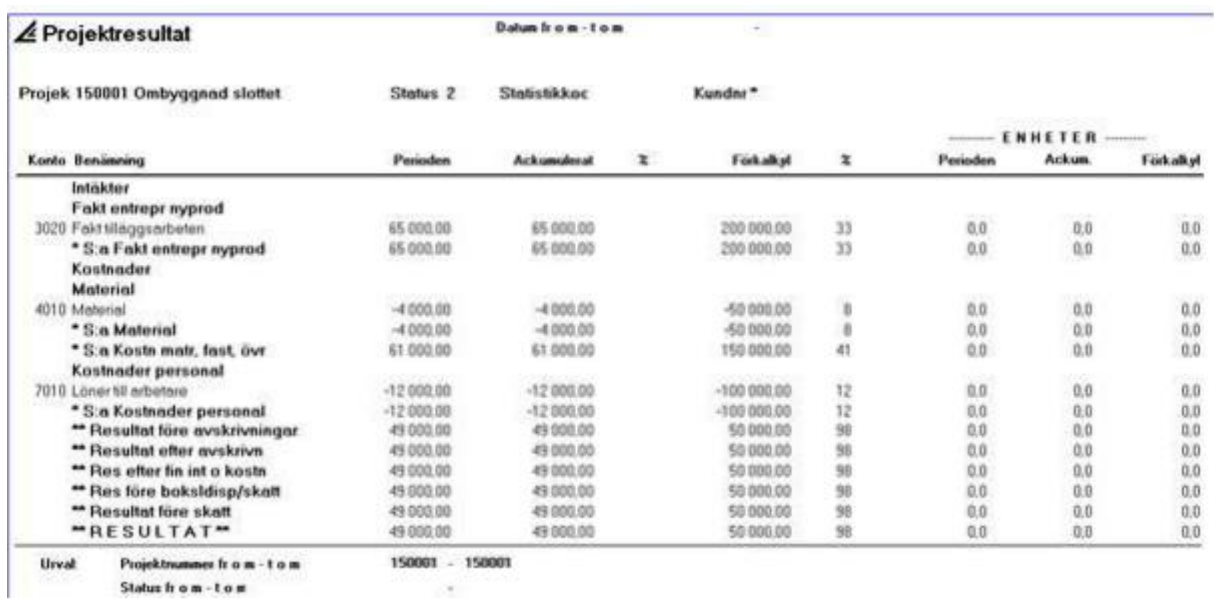

<span id="page-13-0"></span>Projektutfall

#### Projektutfall

Rubriken på rapporten är ändrat till Projektutfall

s

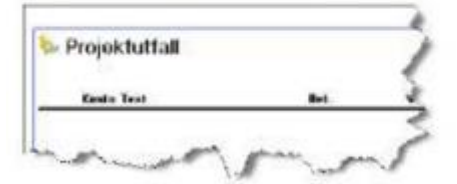

## <span id="page-14-0"></span>Projektsammandrag

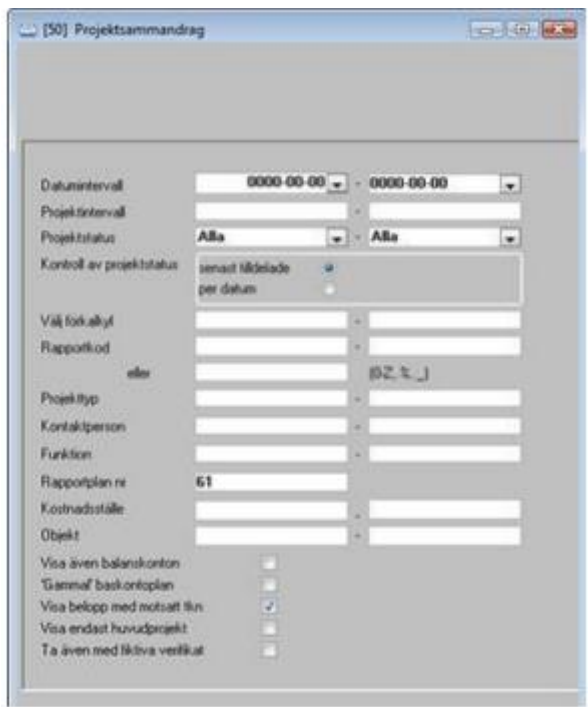

Delrutinen använder kolumnen Kontoklass för att avgöra vilka konton som ska tas med i kolumnen Totalt fakturerat: Det är alla konton där klass = 3. Endast konton där klass > = 3 tas med i rapporten.

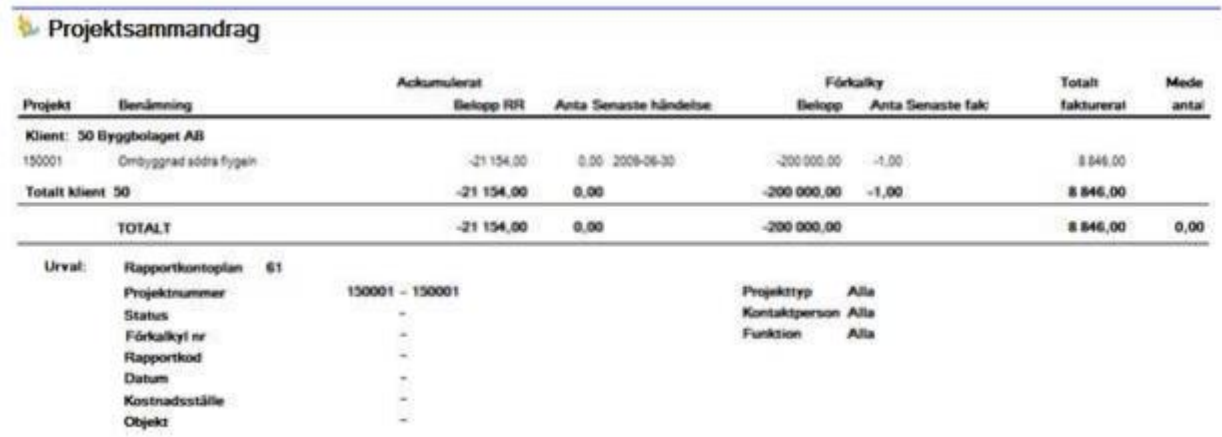

#### <span id="page-15-0"></span>Projektsammandrag fördelat

Denna delar upp kostnaderna enligt kontoplanens kontoklasser.

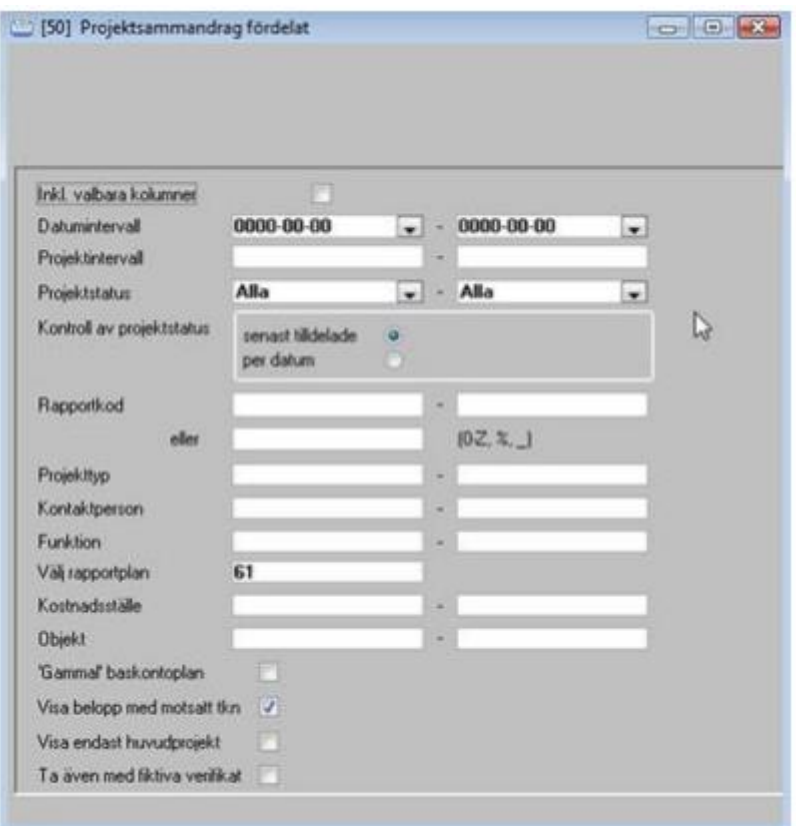

Delrutinen använder kolumnen Kontoklass för att avgöra vilka konton som ska ingå i kolumnerna Intäkter, Arb.kostn, Material och Övrigt: Det är kontona, i nämnd ordning, med klass = 3, klass = 7 (5 om gamla baskontoplanen), klass = 4 och klass = 5, 6 eller 8 (6, 7 eller 8 om gamla baskontoplanen). Det innebär att de konton, i intervallet 7000 – 7999 om nya baskontoplanen används, som inte utgörs av arbetskostnader ska kodas med klass = 5, 6 eller 8.

Om man i delrutinen väljar att istället markera Valbara kolumner, så styrs kontona till rätt kolumn i rapporten med hjälp av kolumnen Kolumn i projektsammandrag fördelat. Maximalt 6 kolumner kan användas.

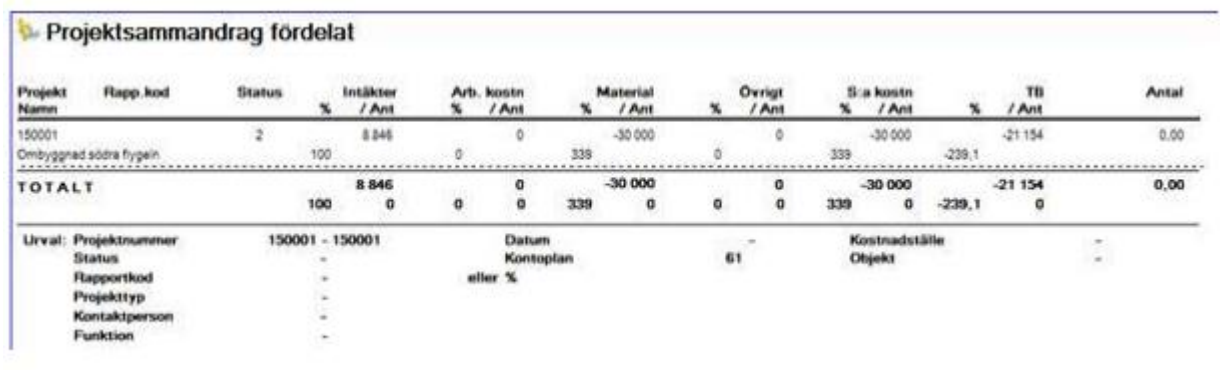

## <span id="page-16-0"></span>Löpande räkning

Används som underlag för löpanderäkningsfakturering. Schablonkostnad per timme kan ange för fem konton. Verklig kostnad på lönekontona byts då ut mot angiven schablonkostnad.

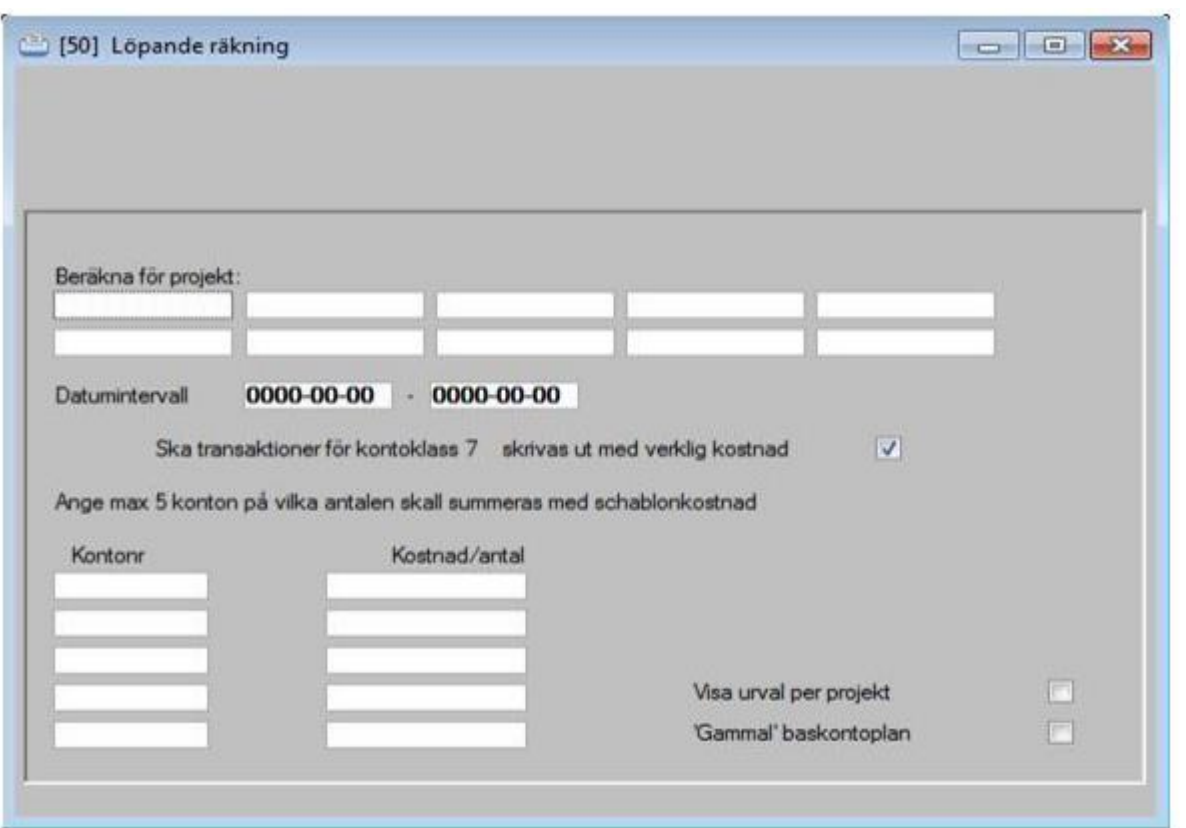

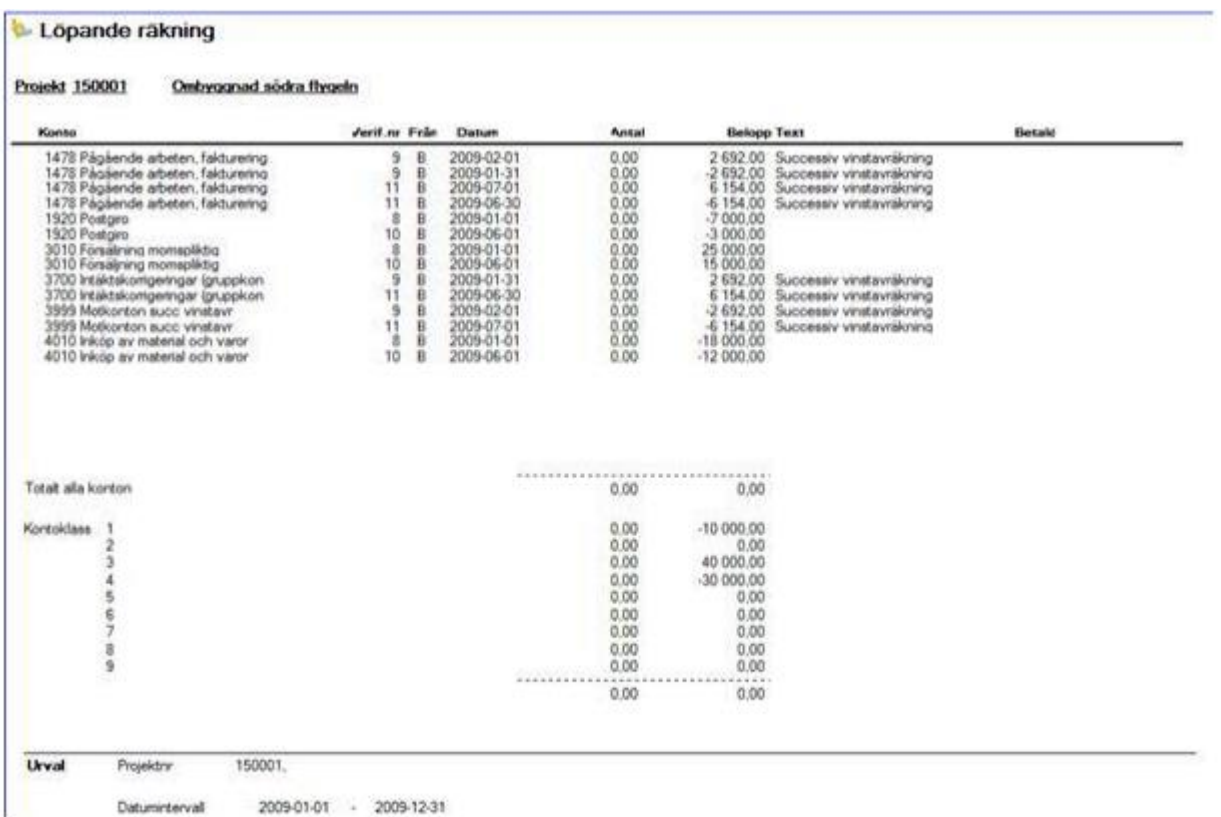

#### <span id="page-17-0"></span>Jagningslista á-conto

Rapporten är avsedd för att "jaga" projektansvariga till att a´conto-fakturera fastprisarbeten.

Rapporten visar en rad per projekt med information om senaste faktura, totalt fakturerat, anbudssumma och aktuellt projektsaldo.

Delrutinen använder kolumnen Kontoklass för att avgöra vilka konton som ska ingå i kolumnen Tot fakturerat, nämligen konton med klass = 3. Aktuellt saldo är summan av samtliga resultatkonton.

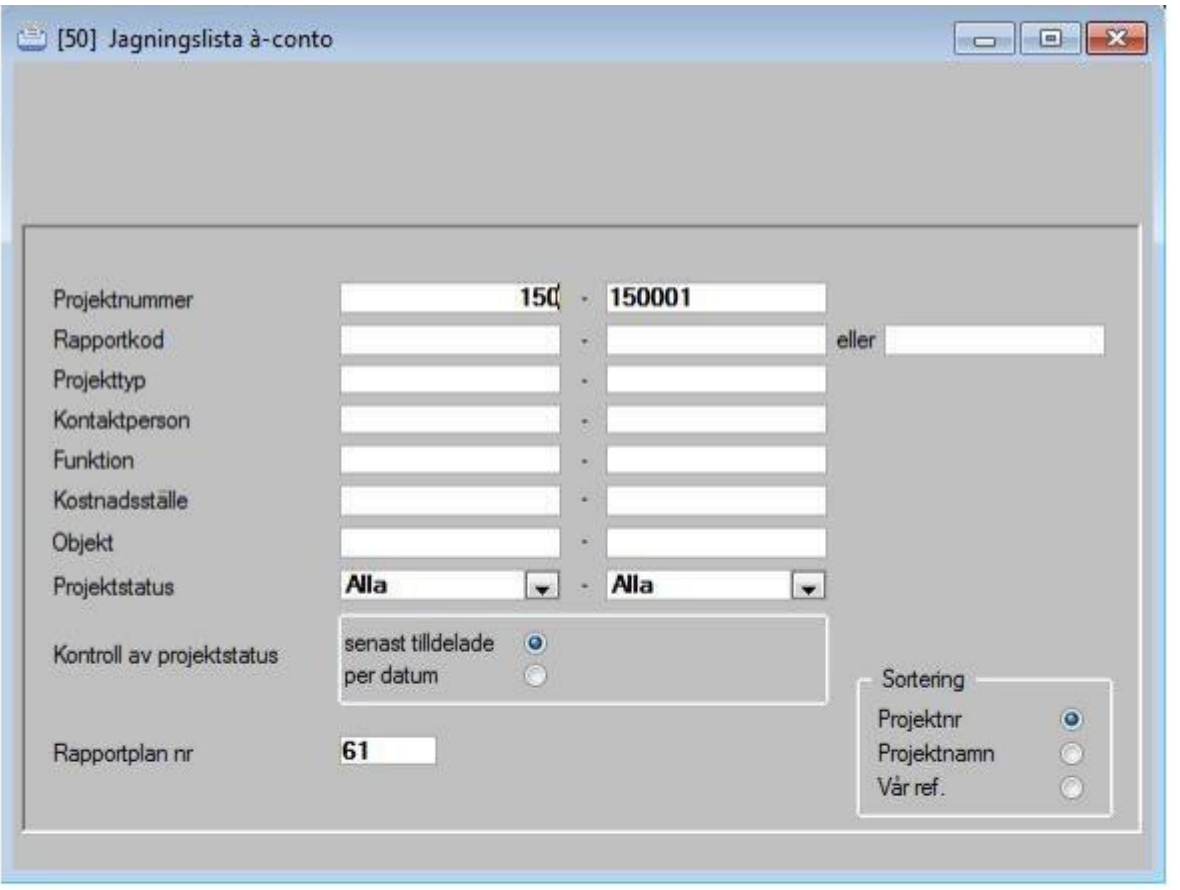

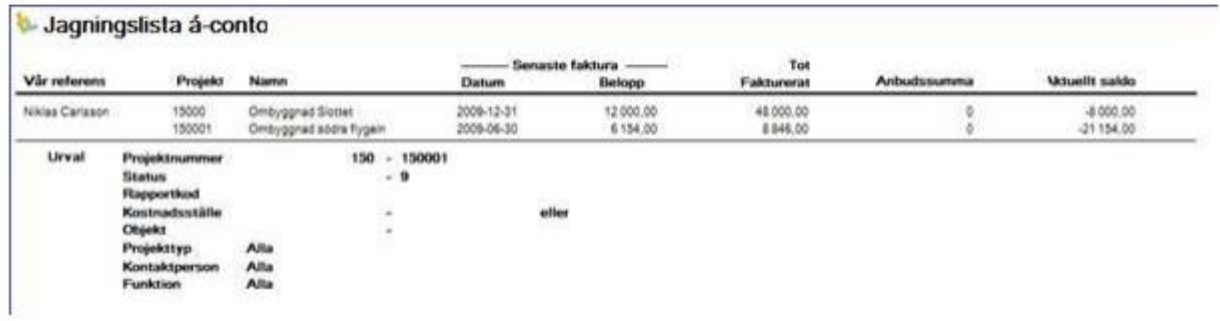

# <span id="page-19-0"></span>Á-conto förslag

Listan ger en sammanställning av projekt där kostnaderna överstiger intäkterna med valt belopp eller procentsats. Lämplig som underlag för uttag av á-conton.

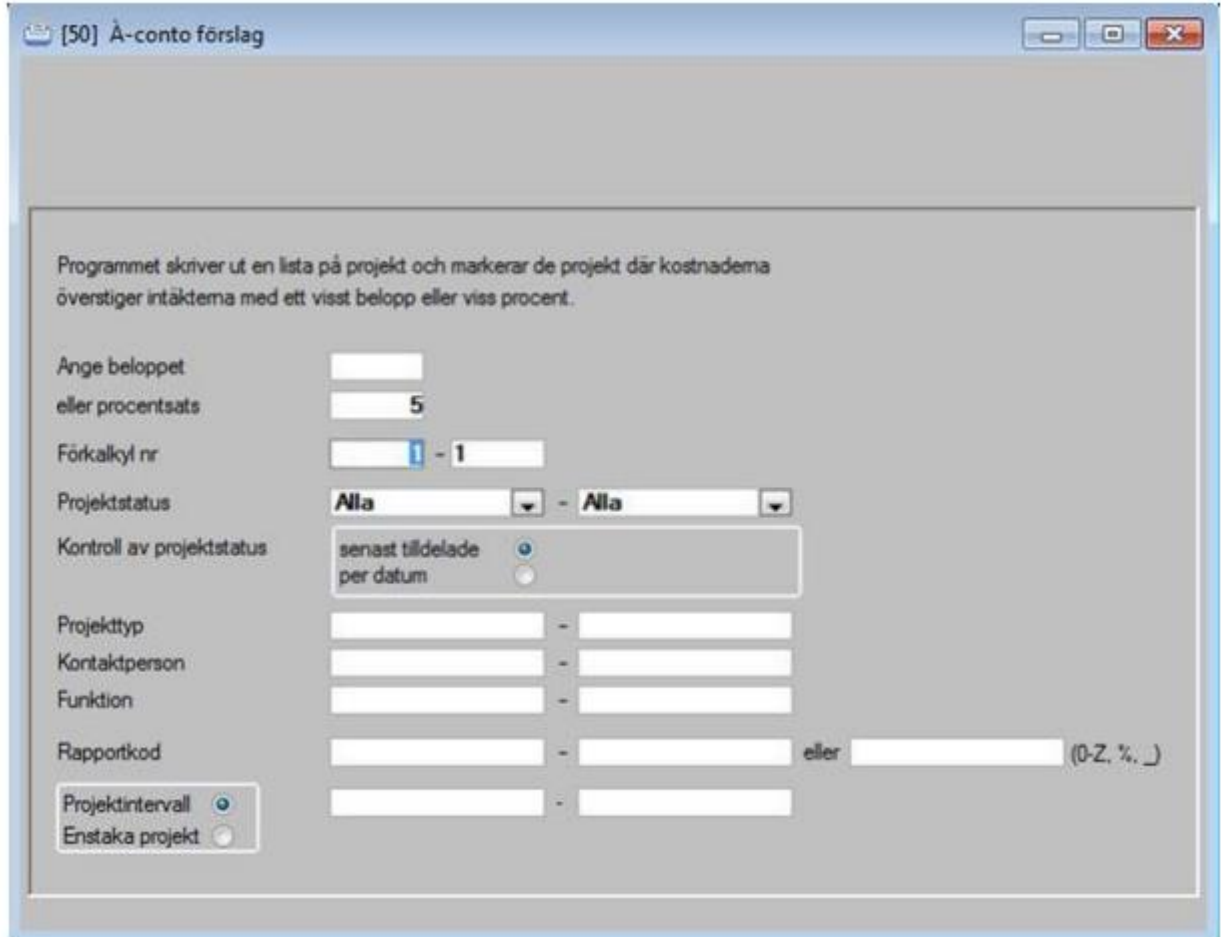

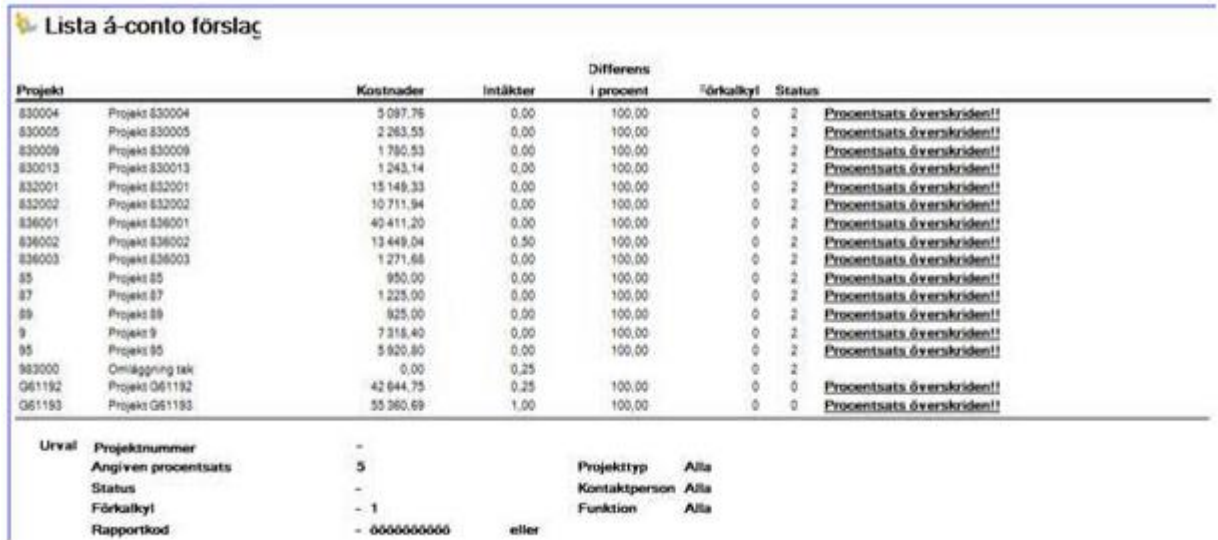

eities

#### <span id="page-20-0"></span>Lyftplaner

Rapporten skriver ut tidigare registrerade lyftplaner. Används som "kom i håg" för lyft av à conton. Lyftplaner hämtas från projektregistret i trädstrukturen. Om anbudsfaktura är skapad i systemet hämtas fakturadatum med automatik till lyftplanen.

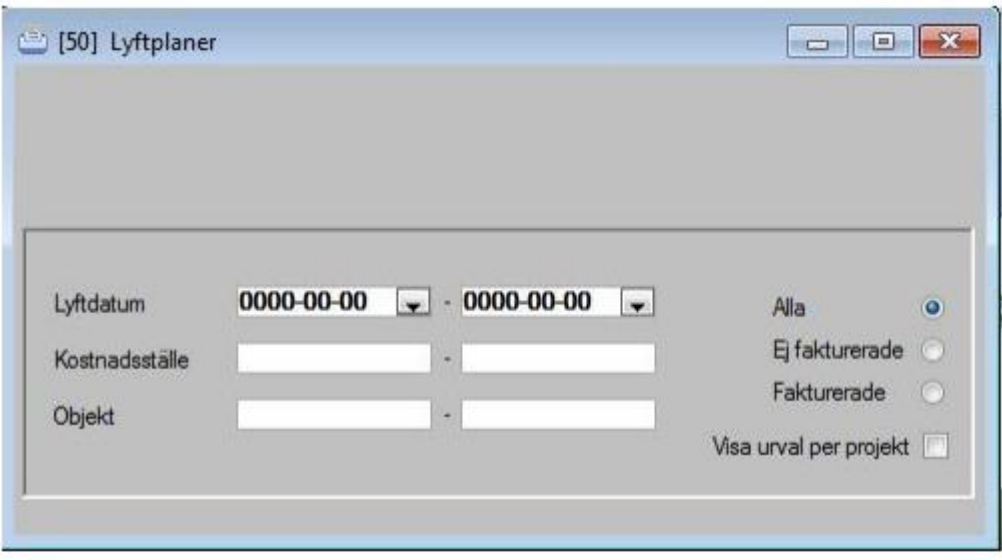

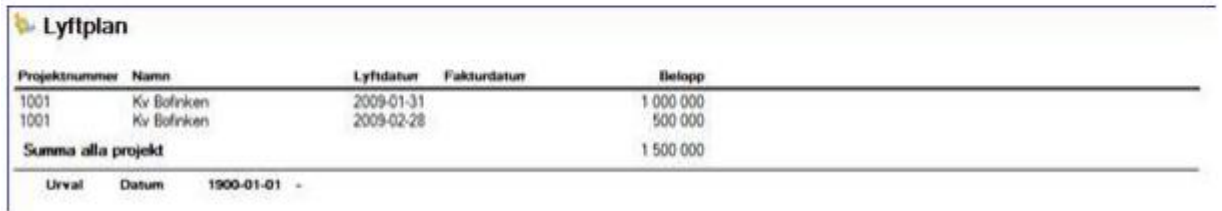

## <span id="page-20-1"></span>Projekt pris per snitt

I samband med anbudsgivning, kan denna rapport ha ett mycket stort värde. Genom att ta ut densamma för tidigare utförda likartade projekt (samma statistikkod ex) kan en god uppskattning av kostnadsnivån erhållas. Rapporten kan också göra nytta i den direkta rapportuppföljningen genom möjligheten till snabb nyckeltalsvärdering.

Tänk på att lägga in de riktiga ackumulerade timmarna i projektuppläggningen när projektet är avslutat. Framställd rapport visar per konto kostnaden/intäkten per timme ackumulerat. Förutsättning är dock att antalet timmar och kvm registrerats i projektregistret.

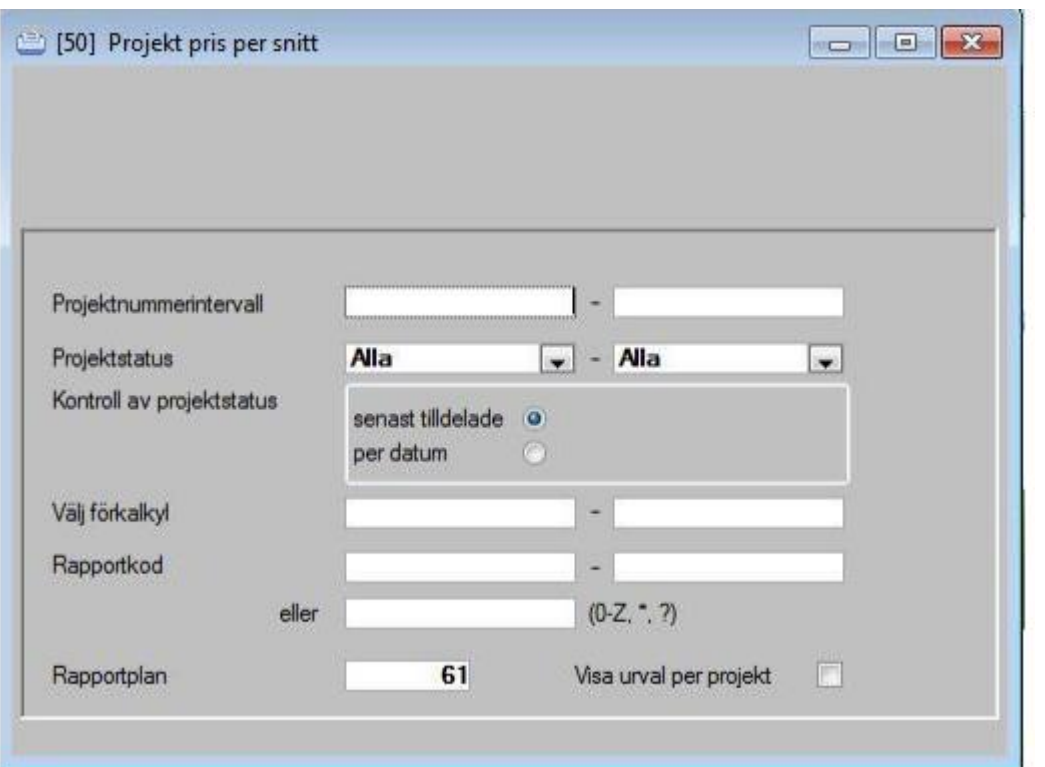

# Projekt pris per snitt

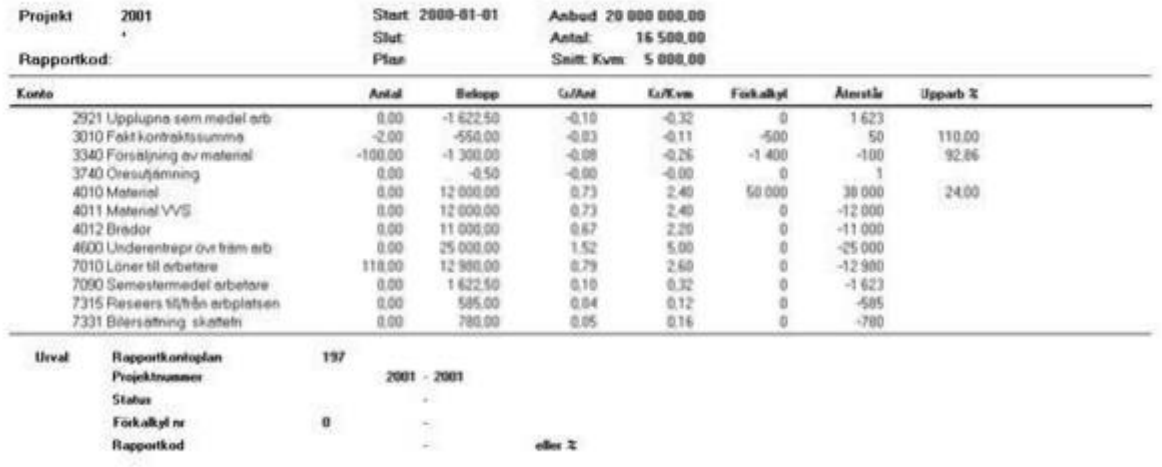

#### <span id="page-22-0"></span>Projekt per snitt urval

Visar på urval med flera projekt i ett urval, hur dessa gått med jämförelse mot budget. Projektstyrning – Lathund, 3L Pro 23 Denna rapport är utformad som "pris per snitt" men genom urvalsmöjligheten erhålls en rapport med medelvärden för ett antal arbeten, dvs. gruppering kan ske innan snitt beräkning.

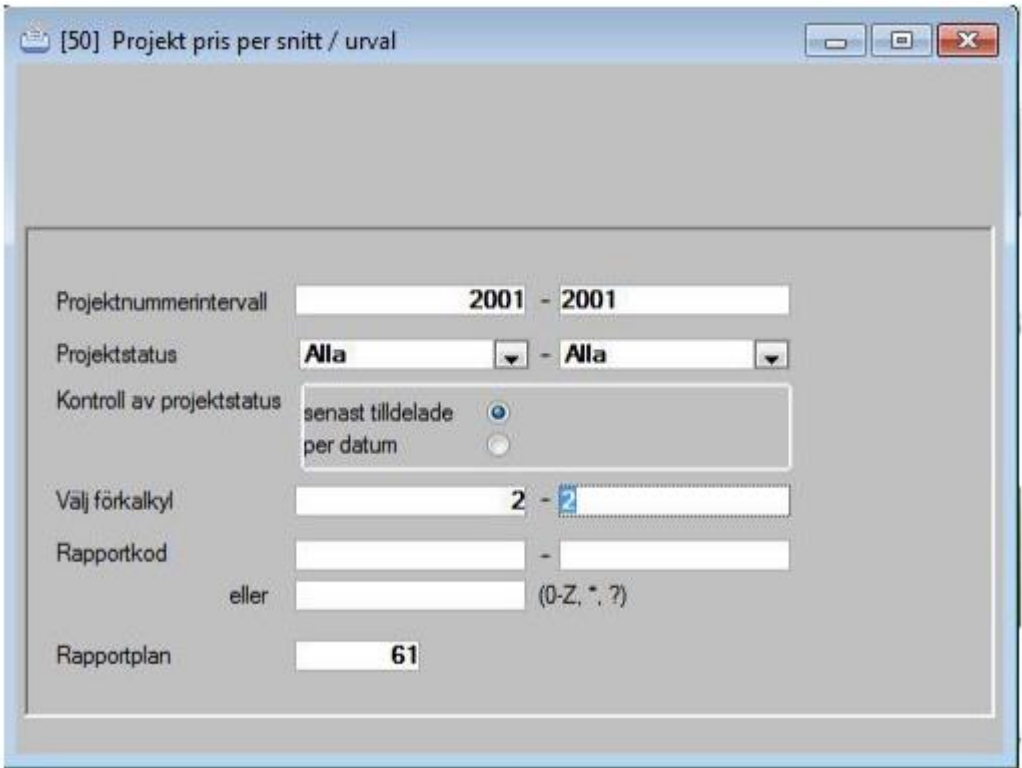

## Projekt pris per snitt / urval

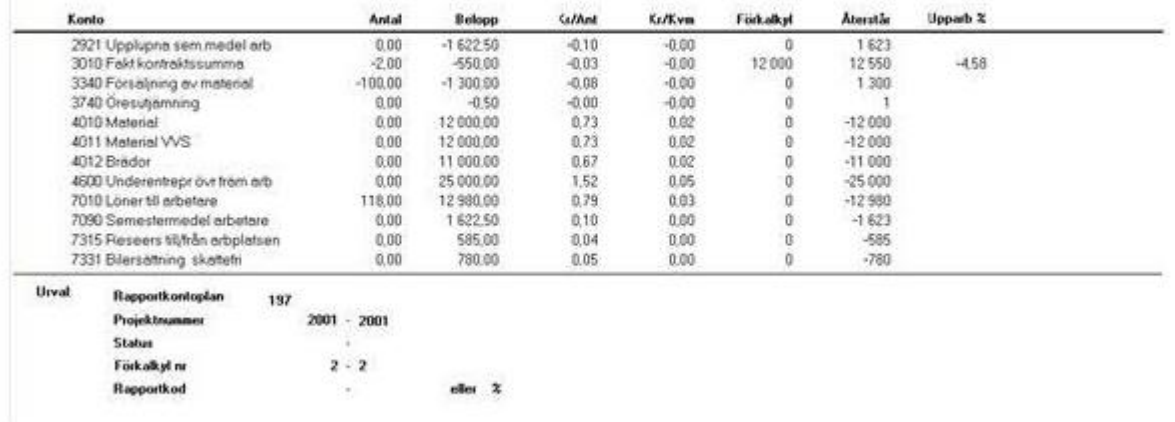

#### <span id="page-23-0"></span>Projektsammandrag fördelat á-conto

Är en rapport som ser ut som rapporten "projektsammandrag fördelat", men innehåller en kolumn till 'á-conto'.

För att styra vilka konton som skall hamna i kolumnen á-conto så kan upp till tio konton registreras under Systemrutiner, Användare/grupper, Användare, Inställningar, Programinställningar, projektredovisning II.

Delrutinen använder kolumnen Kontoklass för att avgöra vilka konton som ska ingå i kolumnerna Intäkter, Arb.kostn., Material och Övrigt: Det är kontona, i nämnd ordning, med klass = 3, klass = 7 (5 om gamla baskontoplanen), klass = 4 och klass = 5, 6 eller 8 (6, 7 eller 8 om gamla baskontoplanen). Det innebär att de konton, i intervallet 7000 – 7999 om nya baskontoplanen används, som inte utgörs av arbetskostnader ska kodas med klass = 5, 6 eller 8.

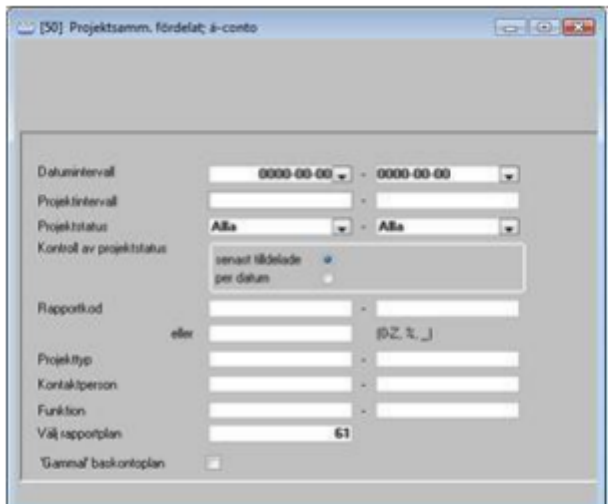

## Projektsammandrag fördelat

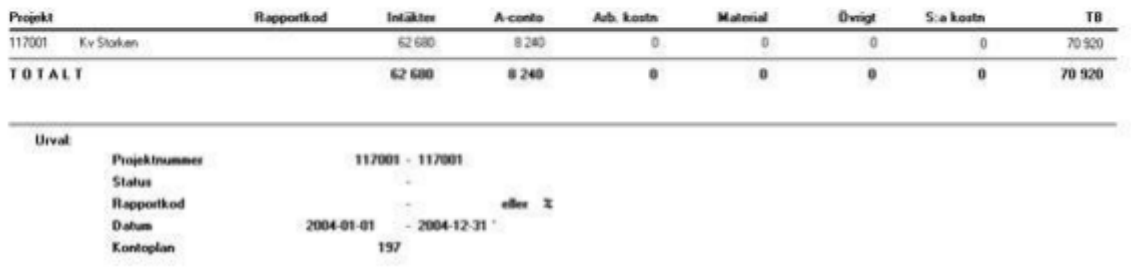

## <span id="page-24-0"></span>Påslag

Via en inställning under Systemrutiner, Användare/grupper, Användare, Inställningar, Programinställningar, Projektredovisning II kan man få rapporten att beräkna och skriva ut 'Påslag' istället för 'TB'. Påslaget beräknas på skillnaden mellan intäkter och kostnader i procent av kostnaderna.

#### <span id="page-24-1"></span>Projektuppföljning

Tillägg i fliken "övriga funktioner", funktion som kopierar prognos från en period rakt av till produktionskalkyl i nästa period, uppdelad på detaljradsnivå.

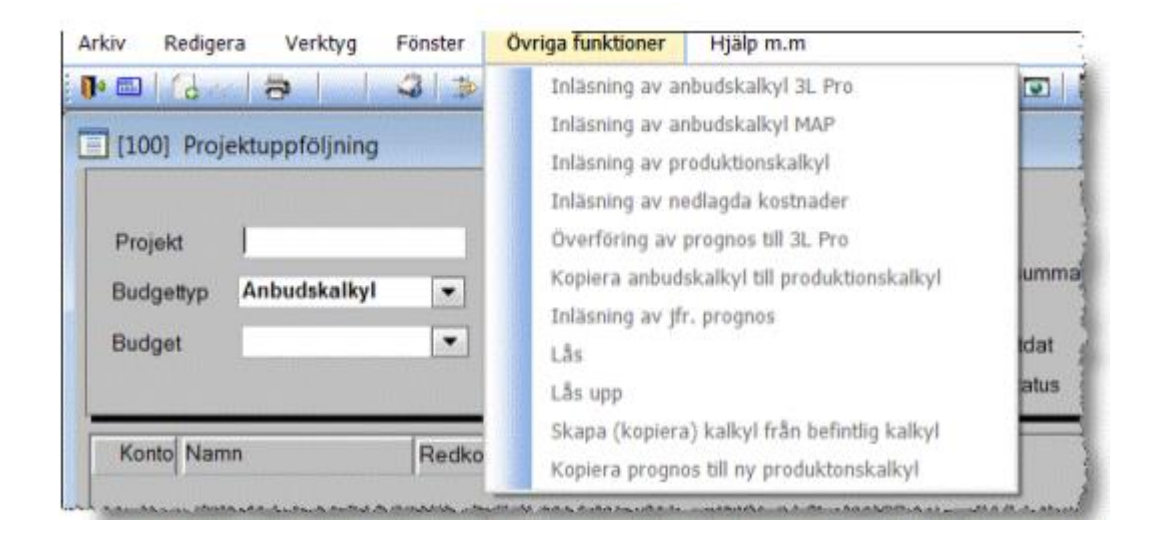

## <span id="page-24-2"></span>Projektuppföljning typ 1

För uppföljning, avstämning och prognostisering av projekt finns en möjlighet att sammanställa och exportera data till Excel av typen projektsammandrag.

Utskriften innehåller de i projektrapporter vanligaste urvalen/valen med tillägg av fälten Värdetyp, förkalkyl from – tom och datum from – tom för kolumn 1-9 I fälten Värdetyp kan ni välja mellan Utfall intäkt, Utfall kostnad, FK intäkt, FK kostnad eller Antal, utfall och Antal, FK. Förkalkyl from – tom visas och anges endast när värdetyperna FK intäkt, FK kostnad eller Antal, FK valts i dropplisten för respektive kolumn.

Delrutinen använder kolumnen *Kontoklass* för att avgöra vilka konton som ska ingå i respektive kolumn av arbetsboken. Jämförelse görs mot de 9 intervallen, en för varje kolumn, vid inställningen Projektavst. k-klass from/tom kol 1 – 9.

I delrutinen Systemrutiner, Användare/ grupper, Användare, Inställningar, Programinställningar, Projektredovisning anges kontoklassintervall för respektive värdetyp. Ange för kolumn/ 1-9 från vilken kontoklass värden ska hämtas som ska ingå i respektive kolumn.

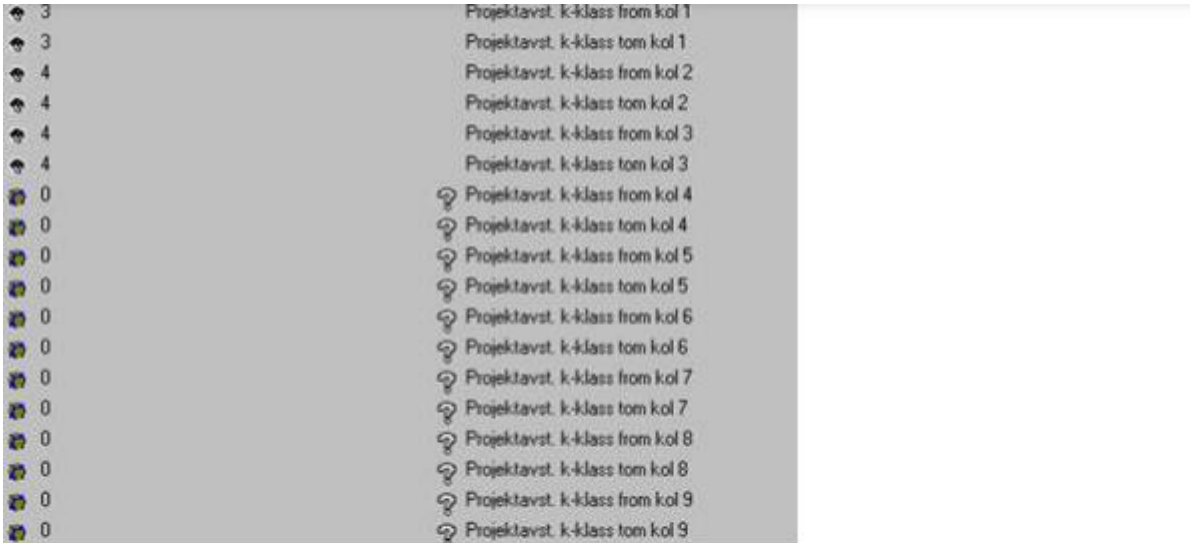

#### [50] Projektuppföljning typl

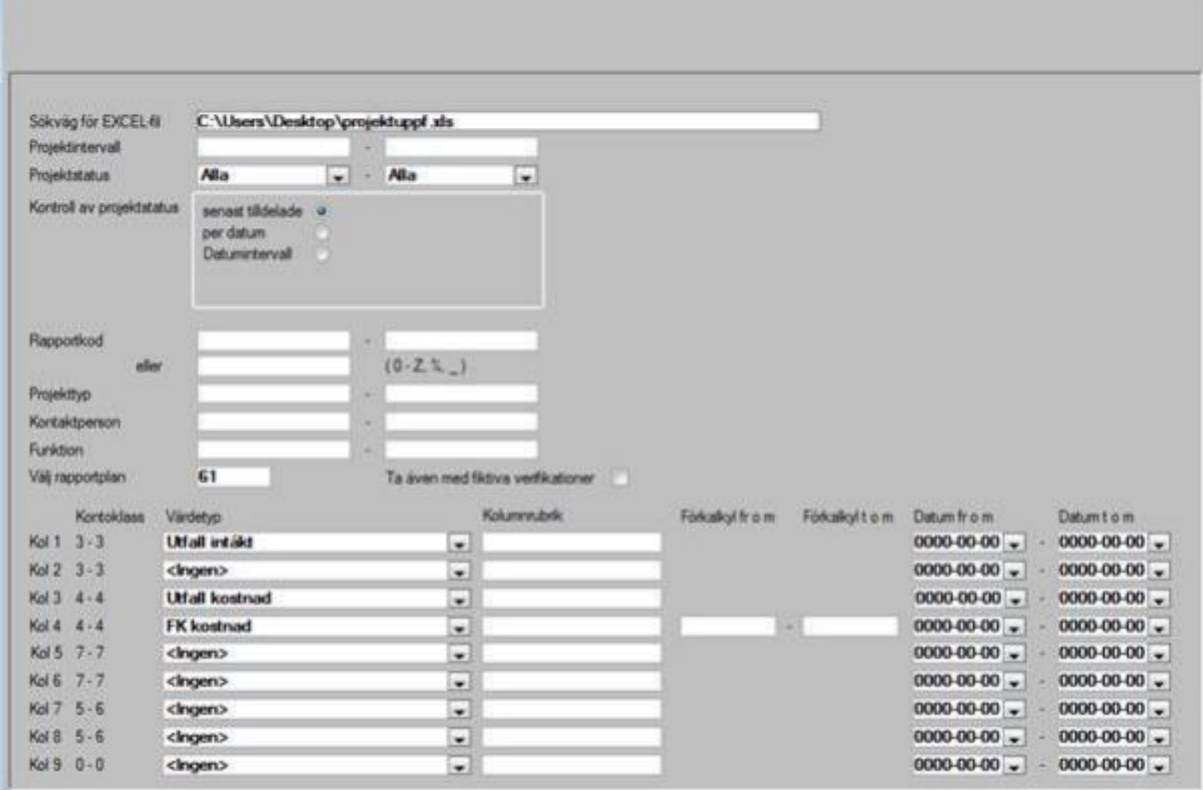

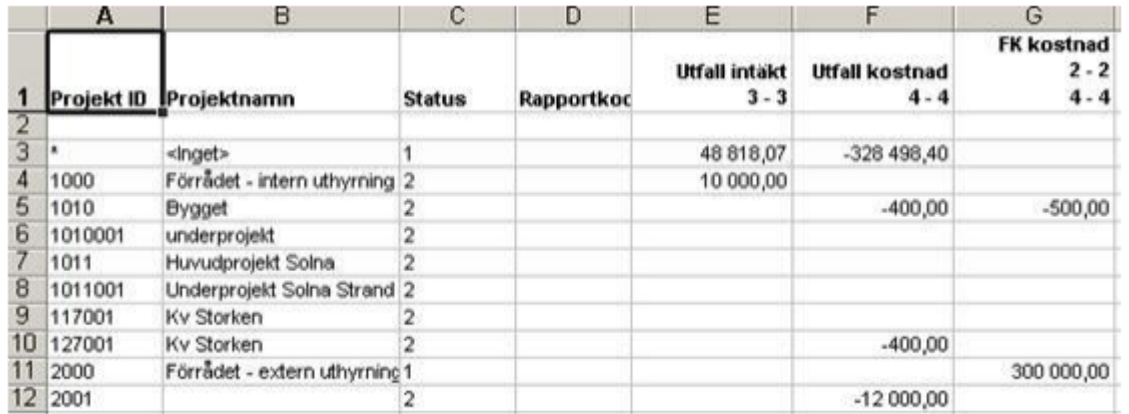

## <span id="page-26-0"></span>Projektuppföljning typ 2

För uppföljning, avstämning och prognostisering av projekt finns möjlighet att sammanställa och exportera data till Excel av typen projektresultat. Delrutinen använder kolumnen Radkod för att bestämma i vilken ordning kontona skall skrivas i arbetsboken. Endast resultatkonton tas med i rapporten.

Även denna rapport innehåller de i projektrapporter vanligaste urvalen/valen enligt nedan med tillägg av fälten Värdetyp och förkalkyl from – tom för kolumn 1-6.

I fälten Värdetyp kan man välja mellan Utfall, FK eller Antal, utfall och Antal, FK.

Förkalkyl from – tom visas endast och anges när värdetyp FK eller Antal, FK valts.

Utfall hämtas för de konton där transaktioner finns registrerade enligt vald rapportkontoplan.

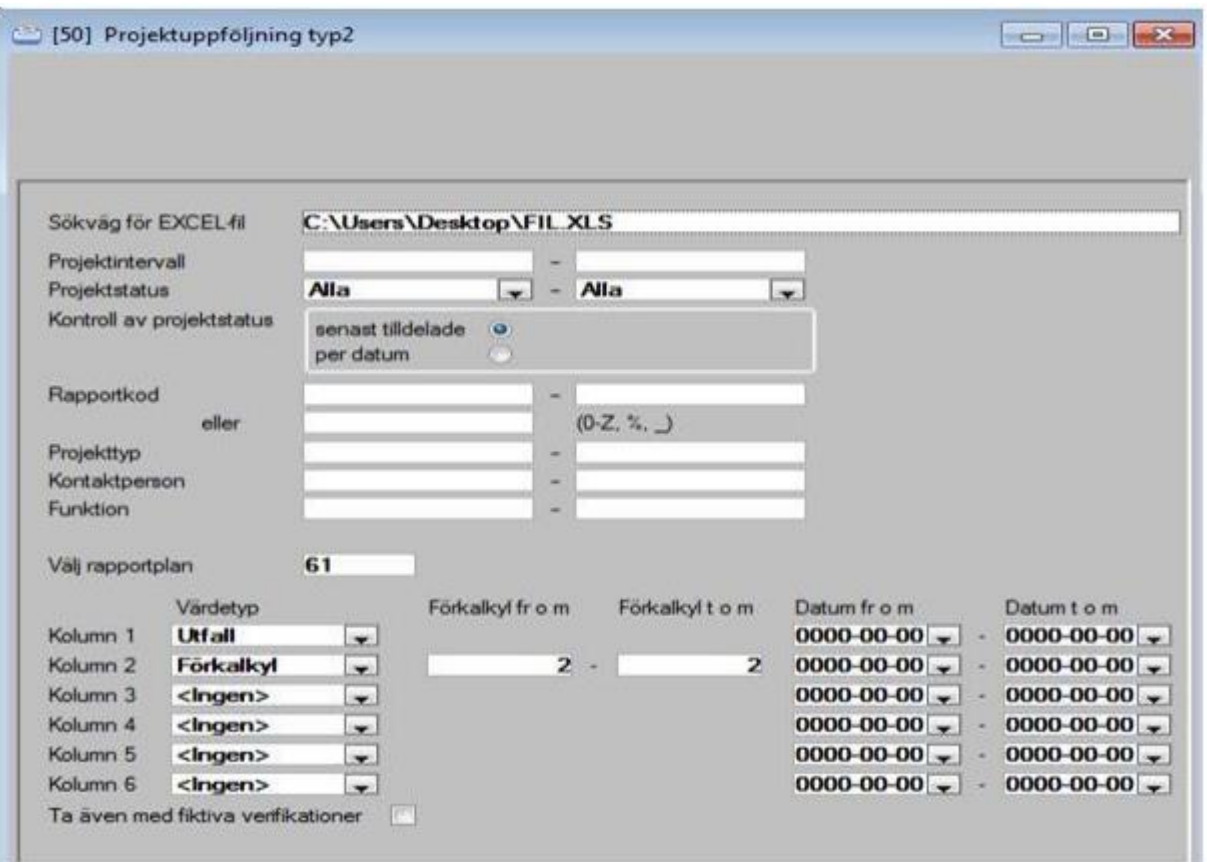

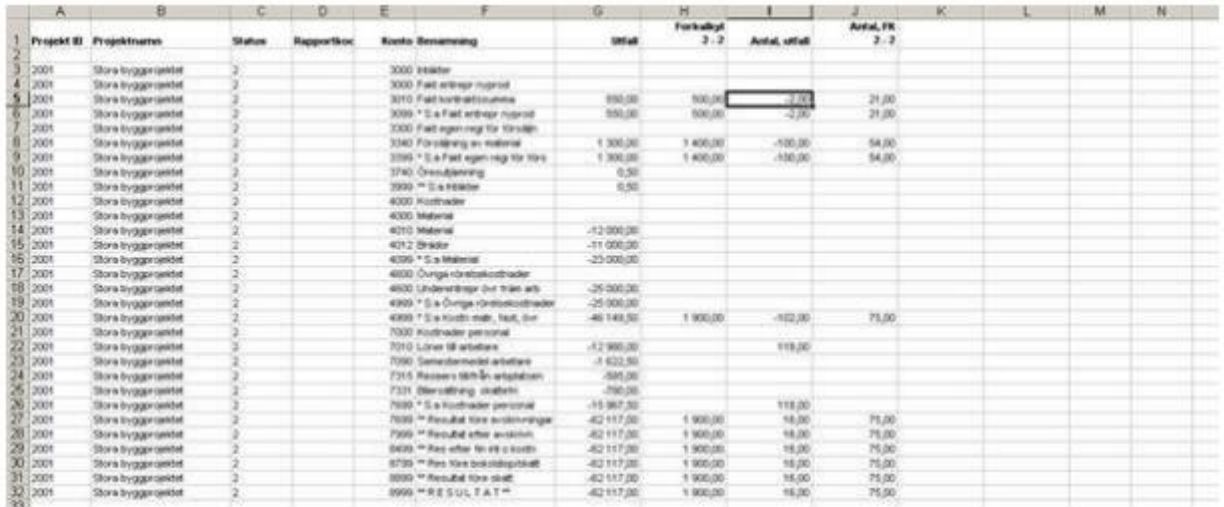

#### <span id="page-27-0"></span>Betalningsbalans, projekt

En rapport som är framtagen för att kunna följa upp betalda intäkter och kostnader för projekten . Rapporten "Betalningsbalans, projekt" redovisar aktuellt läge för projekten, eventuell bokförd internränta samt likvidsaldot, dvs. saldot för projekten med hänsyn till vad som är obetalt av kund- respektive leverantörsfakturor.

u

Om transaktioner saknas för en vald period men finns för tidigare period, skrivs ej projektet ut i rapporten. Vid beräkning av obetalda lev/kundfakturor tas endast transaktioner med som har konton ingående i vald rapportkontoplan.

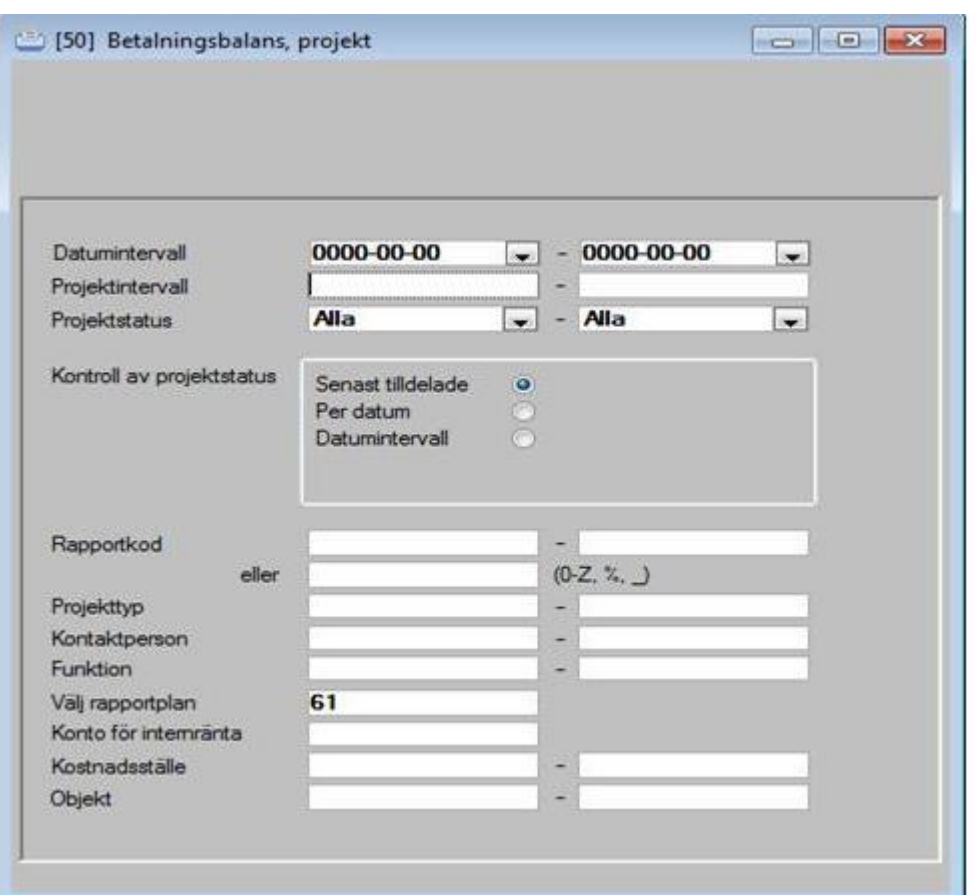

## Betalningsbalans, projekt

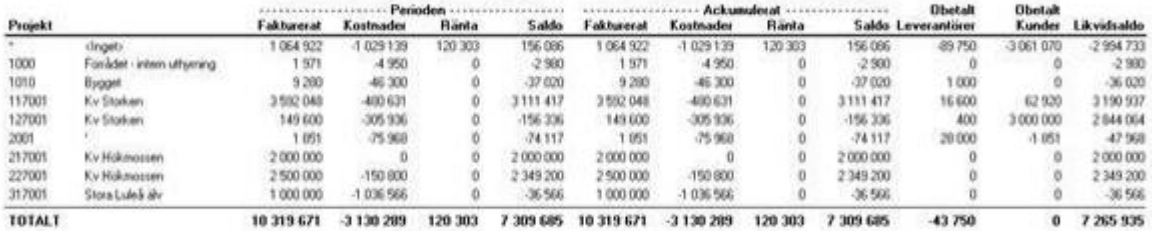

#### <span id="page-29-0"></span>Prognosavstämning och successiv vinstavräkning

#### Bakgrund

Svensk redovisning har alltmer anpassats till internationell praxis. Ett område där detta har skett är redovisning av pågående arbeten, som behandlas i Redovisningsrådets rekommendation Entreprenader och liknande uppdrag (RR 10).

Det som kännetecknar pågående arbeten är byggentreprenader som sträcker sig över flera redovisningsperioder. Successiv vinstavräkning, som är den stora förändringen, ska kunna ge bättre underlag om företagets ställning och resultat genom att intäkter, kostnader och resultat redovisas i takt med att arbetet utförs. Tidigare hantering, färdigställandemetoden, redovisar entreprenaden först när den slutförts. Rekommendationen, som trädde i kraft januari 2001, ställer stora krav på företagens redovisning. Det förutsätts att man har bra och samordnande system för kalkyl och prognoser samt intäkts-/kostnadsrapportering, då successiv vinstavräkning kräver att färdigställandegraden för ett uppdrag kan beräknas på ett tillförlitligt sätt.

#### <span id="page-29-1"></span>Inställningar - projektredovisning II

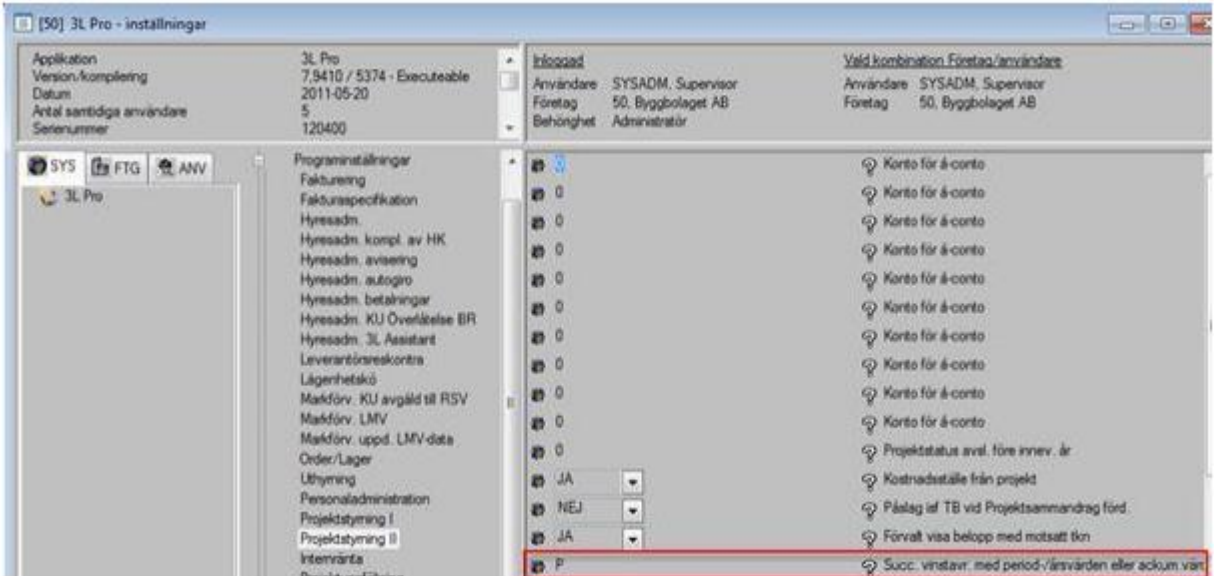

För att ha viss valfrihet, när det gäller vad som ska redovisas i vissa kolumner i rapporterna, kompletteras inställningarna med en rad där man anger innehållet i dessa.

Inställningen för 'Succ. vinstavr. med period-/årsvärden eller ackum. värden'. återfinns under delrutinen (Systemrutiner/Användare/grupper/

Användare/Inställningar/Programinställningar/Projektredovisning II).

Om "P" anges kommer

- periodens värde att redovisas i kolumnen "Utfall perioden"
- innevarande års värde att redovisas i kolumnen "Aktuell prognos innev. år"

Om "A" anges kommer

- ackumulerat värde t o m perioden att redovisas i kolumnen "Utfall perioden"
- ackumulerat värde t o m innevarande år att redovisas i kolumnen "Aktuell prognos innev. år"

#### <span id="page-30-0"></span>Projekt

Via menyträdet kan information nås och presenteras, avseende prognosavstämning och successiv vinstavräkning, för angivet projekt. Det gäller de registrerade uppgifterna om budget/anbudskalkyl, projektets slutlägesprognos, prognos för innevarande alternativt nä sta verksamhetsår och vilka värden som avräknats för projektet vid årsboksluten.

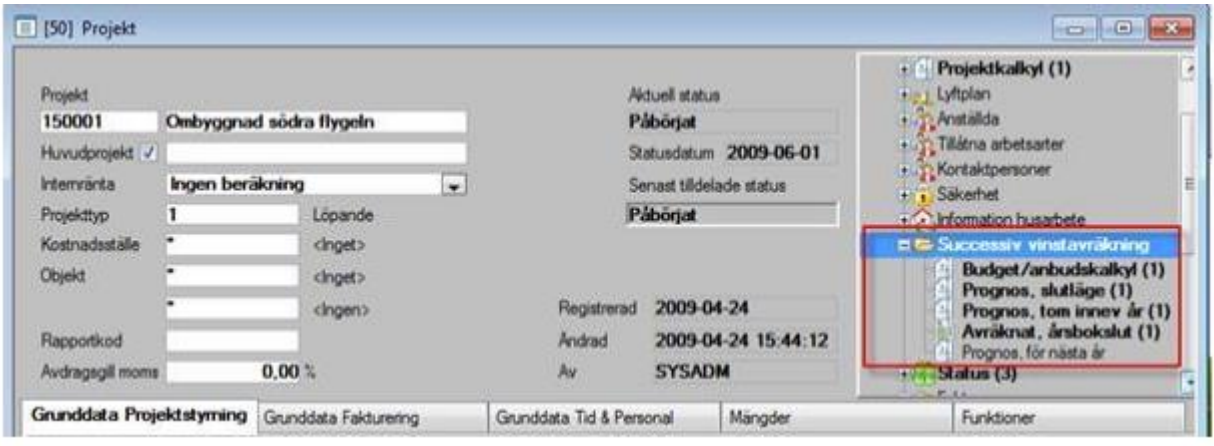

Trädmenyn är utökad med ytterligare en rad för 'Successiv vinstavr.', som i sin tur består av fem rader med rubrikerna 'Budget/anbudskalkyl', 'Prognos, slutläge', 'Prognos, tom innev. år', 'Prognos för nästa år' samt 'Avräknat, årsbokslut'.

Informationen under respektive rubrik presenteras i form av en översikt, för de transaktioner som finns för vald transaktionstyp, innehållande kolumnerna:

- Bokföringsår
- Datum för händelsen
- Intäktsbelopp
- Kostnadsbelopp